# **Autoflow PC Cleanup**

How to clear up any temporary or historical files that may slow the PC down

**28** Difficulty Medium **D** Duration 10 minute(s)

### **Contents**

Step 1 - Close [winSaw](#page-0-0) Step 2 - Allow [Hidden](#page-0-1) Items to be shown Step 3 - Delete temp [Appdata](#page-0-2) Step 4 - Delete Old [Batches](#page-0-3) **Comments** 

## <span id="page-0-0"></span>Step 1 - Close winSaw

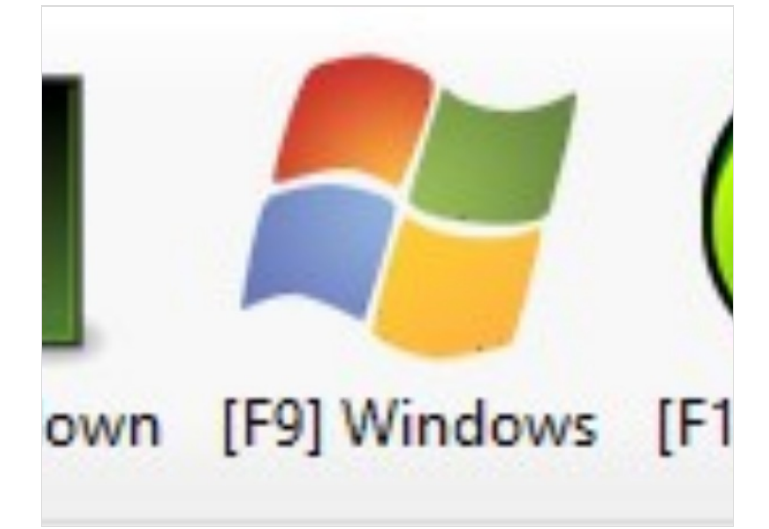

#### <span id="page-0-1"></span>Step 2 - Allow Hidden Items to be shown

Click the checkbox

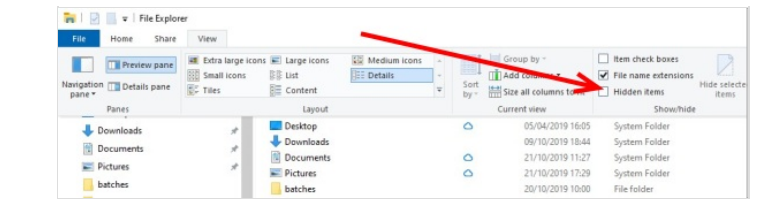

## <span id="page-0-2"></span>Step 3 - Delete temp Appdata

User (Stuga) ---> 'Appdata' ---> 'Local' ---> 'Temp' - Delete everything within the 'temp' folder.

## <span id="page-0-3"></span>Step 4 - Delete Old Batches

This PC ---> 'Saw' ---> 'Archives' ---> Delete the .449 and .zeb files within this folder - this is removing the old batches